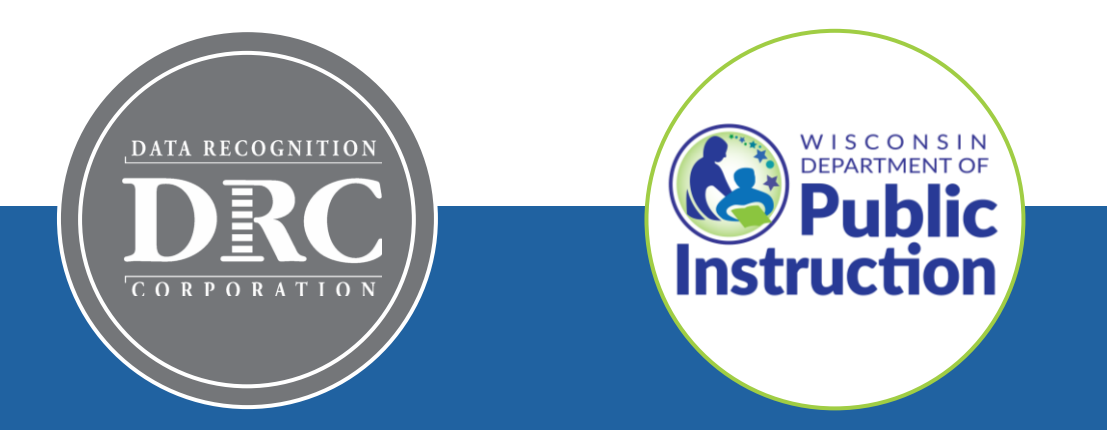

## **DRC INSIGHT Technology Training Wisconsin Forward Exam**

**Video 5: Testing Device Preparation Recommendations**

November 2023

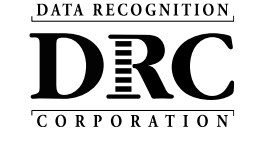

## **Technology Training Overview**

### **Technology Training is broken into separate shorter videos:**

- 1. Key Dates and Key Changes
- 2. DRC INSIGHT System & Network Requirements
- 3. DRC INSIGHT Solution Overview
- 4. Central Office Services (COS) and Service Devices (COS-SD) Installing, Configuring, and Managing COS
- **5. Testing Device Preparation Recommendations**
- 6. Support and Troubleshooting Resources

#### **Accessing these presentations:**

The recorded presentations are posted to YouTube: [https://www.youtube.com/@wiprojectmanage](https://www.youtube.com/@wiprojectmanagement3061/videos) [ment3061/videos](https://www.youtube.com/@wiprojectmanagement3061/videos)

Links to each video and a PDF of associated slides can be found in the DRC INSIGHT Portal (General Information > Documents), or at the WI DPI website here: [https://dpi.wi.gov/assessment/forward/technol](https://dpi.wi.gov/assessment/forward/technology#tech%20trainings) [ogy#tech%20trainings](https://dpi.wi.gov/assessment/forward/technology#tech%20trainings)

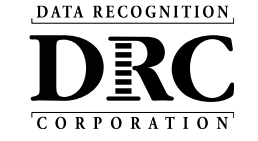

## **Test Security Considerations:**

- COS Configurations are recommended to use a COS Service Device
	- Requires testing devices to be on the same network as the Service Device
	- Prevents students accessing tests when not on site
- Consider adding the DRC INSIGHT Secure Application immediately before the testing session, and remove immediately after the testing session
	- Chrome Device Management Console and other software distribution tools support background installs and uninstall
- Ensure that test tickets are secured at all times

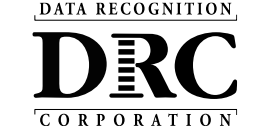

# **Device Preparation Recommendations**

DRC INSIGHT software does not:

- Change device settings
- Turn off background processes

For **Test Security** and **Device Performance** before testing, temporarily disable:

- Automatic Updates (Operating System and Software)
- Background software and/or processes

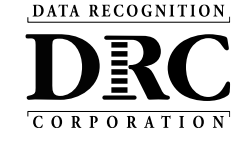

## **Turn off Device Software and Background Processes**

- Automatic Updates
- Instructional Software
	- Typing assistant and grammar checking (Grammarly, Ginger Software, ProWritingAid)
	- Classroom monitoring (Linewize Classwize, Wellbeing, GoGuardian, Securly)
	- Remote access/remote control (TeamViewer, AnyDesk, Remote PC, LogMeIn)
- Intelligent Personal Assistant (IPA) (e.g., Siri, Cortana)
- Collaboration (e.g., Teams, Zoom, Google Chat and Meets)
- Screen Capture Software (e.g., Microsoft Game Bar)

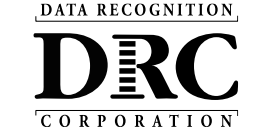

## **Chrome OS Device Settings**

#### **Chrome OS Device Display Size should be set to 100%**

- Use Ctrl + Shift + 0 (Number zero not the letter O)
- If the size does not change use  $Ctrl + Shift + (minus key)$
- Or go to Settings, Device, Displays, under Built-in Display set Display Size to 100%

#### **Chrome OS Devices must be set to US English Keyboard**

- Required to display quotation marks and apostrophes
- To allow prior keyboard settings to be cleared from cache at least a week prior to testing either:
	- 1) Set device to "US English Keyboard"

Using Ctrl + Shift + Spacebar, toggle through the keyboard types until US English Keyboard displays

2) Consider removing all keyboards but US English Keyboard

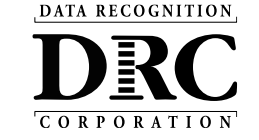

# **Apple iPad Setting**

iPads must have **Smart Punctuation Disabled** 

- Required to display quotation marks and apostrophes
- Disable Smart Punctuation before a student launches DRC INSIGHT
	- Using iPadOS Settings App, Select General, Select Keyboard and toggle Smart Punctuation to **Off**

Apple requires iPads in COS Configurations with multiple testing programs (e.g., South Carolina & WIDA) to have **Cross-Website Tracking** enabled

• Using iPadOS Settings App, Select DRC INSIGHT, toggle Cross-Website Tracking to On

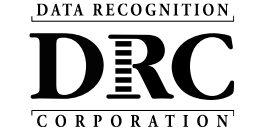

### DRC INSIGHT Technology Training

Next video is:

**Video 6: Support and Troubleshooting Resources**